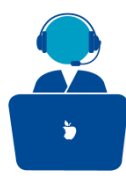

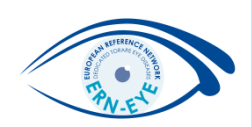

# Organisation of the data in the dataset

ERN-EYE Helpdesk

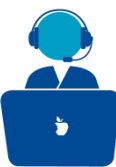

## **Organisation of the data in the dataset**

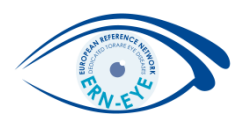

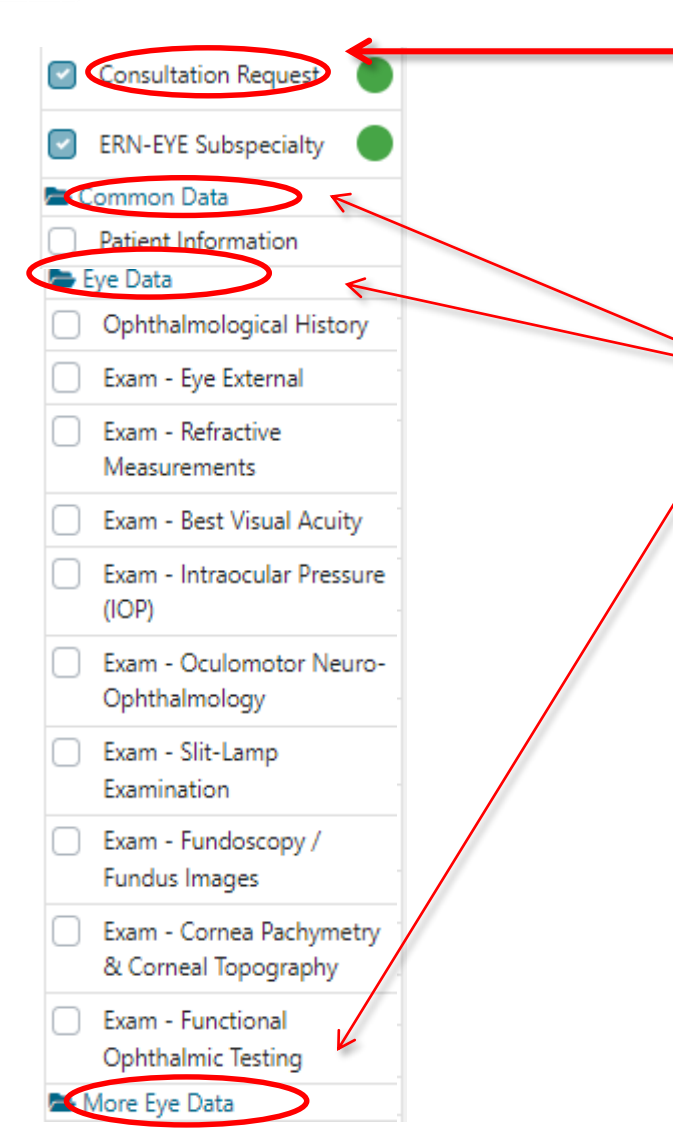

- The dataset is divided into 4 main sections:
- 1. Consultation Request

Ophthalmological History

Ophthalmological

History

- 2. Common Data
- 3. Eye Data
- 4. More Eye Data
	- These sections are divided into many subsections.
- To fill in the desired sections, click on the checkbox in front of the item.

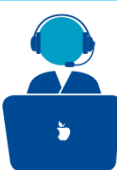

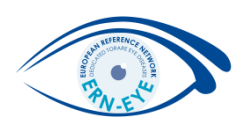

FORM

#### **E ERN-EYE CONSULTAT** 1. Fill in the «Consultation request»: it is mandatory for all panels.

It comprises the urgency of the panel, the reason for the consultation, the name of the leader and thematic area. All fields with an \* are mandatory.

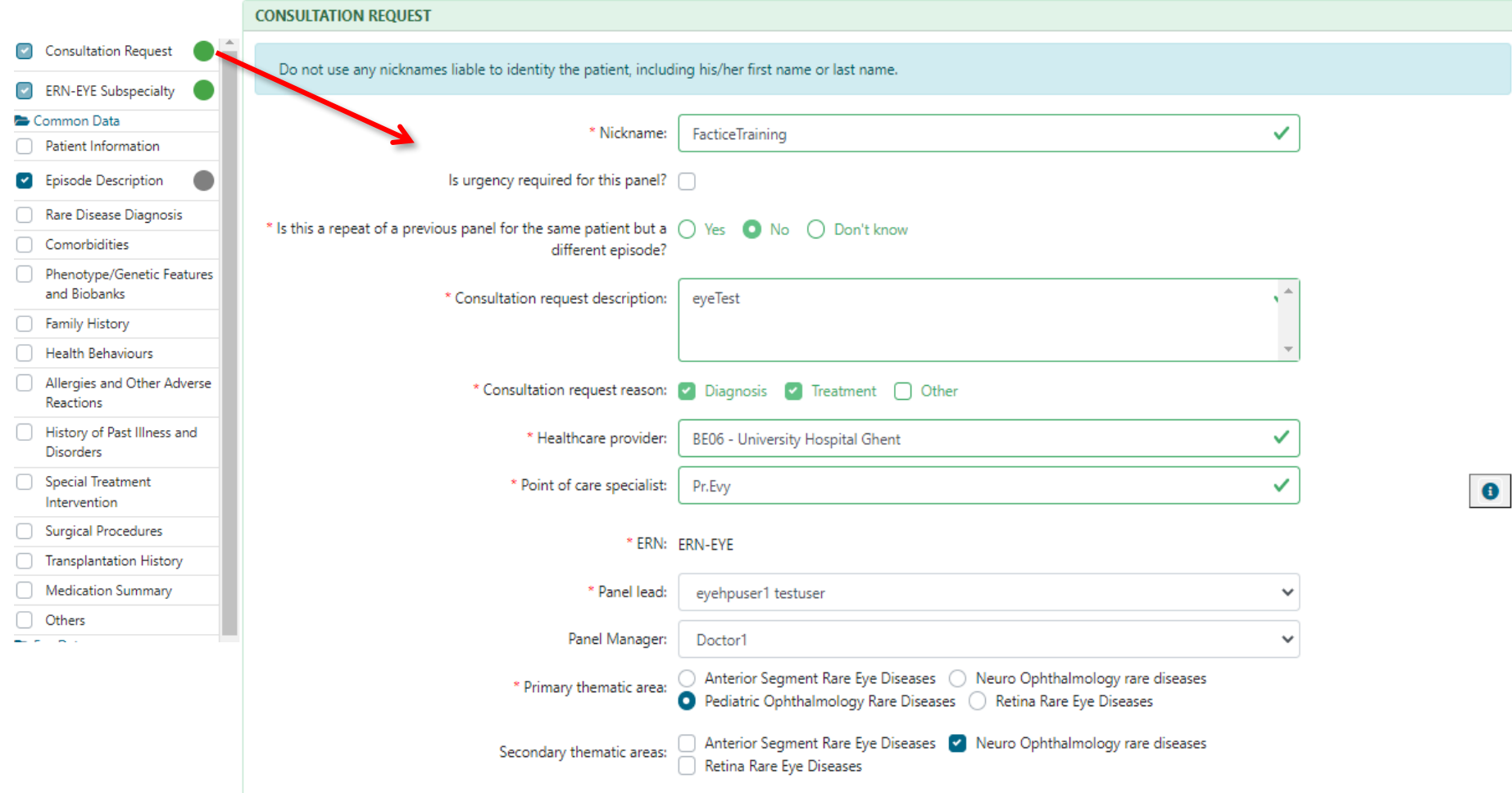

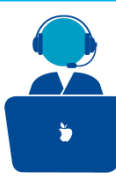

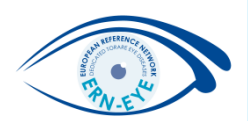

#### 2. Fill in the sections and subsections you want.

#### E. g. Functional Ophthalmic Testing

Enter psycho-physical testing results (visual fields, microperimetry, colour vision tests) and also insert the results of objective tests (electrophysiology: VEP, ERG and EOG).

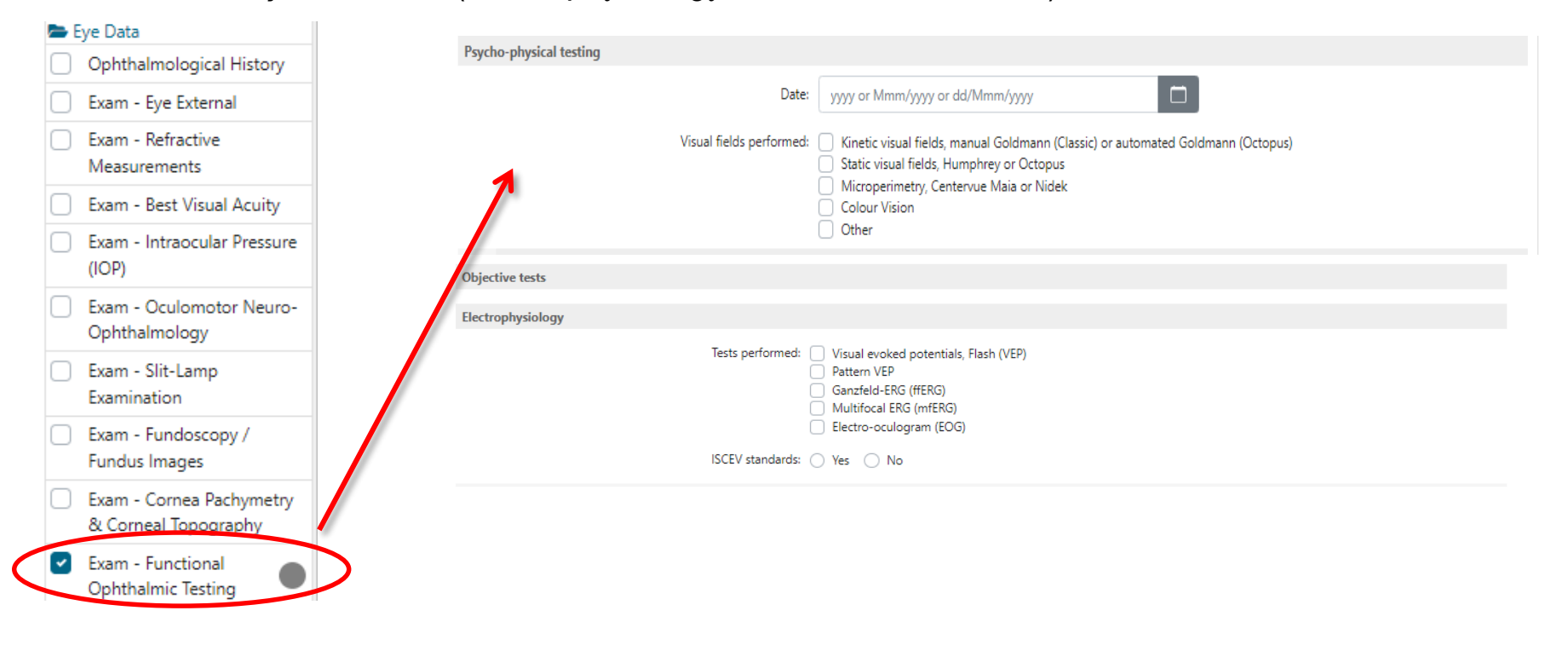

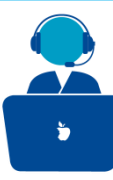

#### **Some remarkable sections**

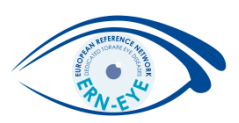

#### **Rare disease diagnosis**

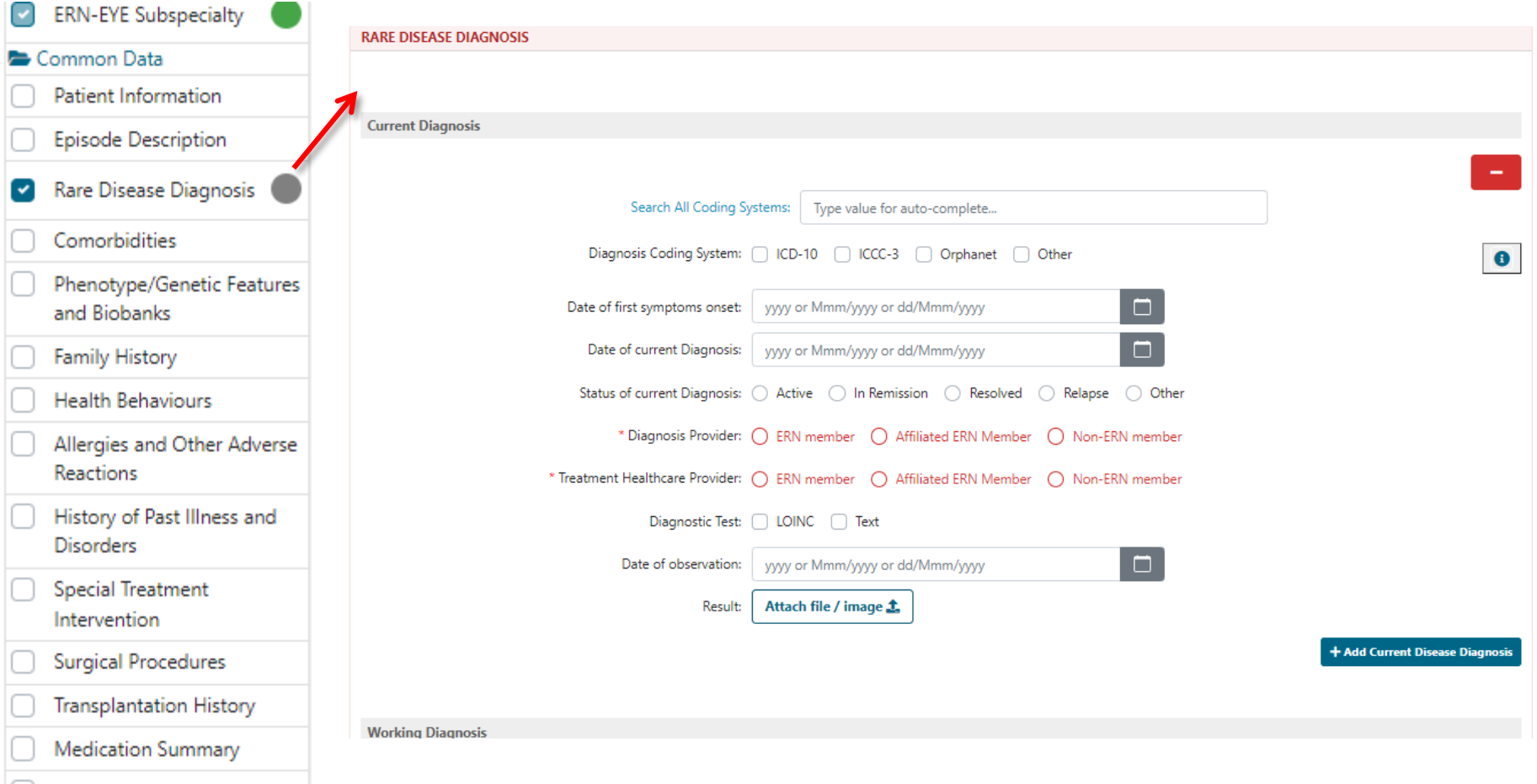

Others

Diagnosis coding systems avalaible: ICD-10, ICCC-3, Orphanet or free text.

Additionaly, many items use HPO terms for description.

ERN-EYE Helpdesk

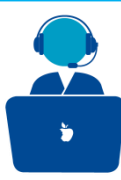

#### **Some remarkable sections**

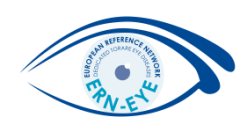

#### **Phenotypes/Genetic Features and Biobanks**

Click on **the add genetic/phenotype/biobank** to add genetic information according to HGNC or free text.

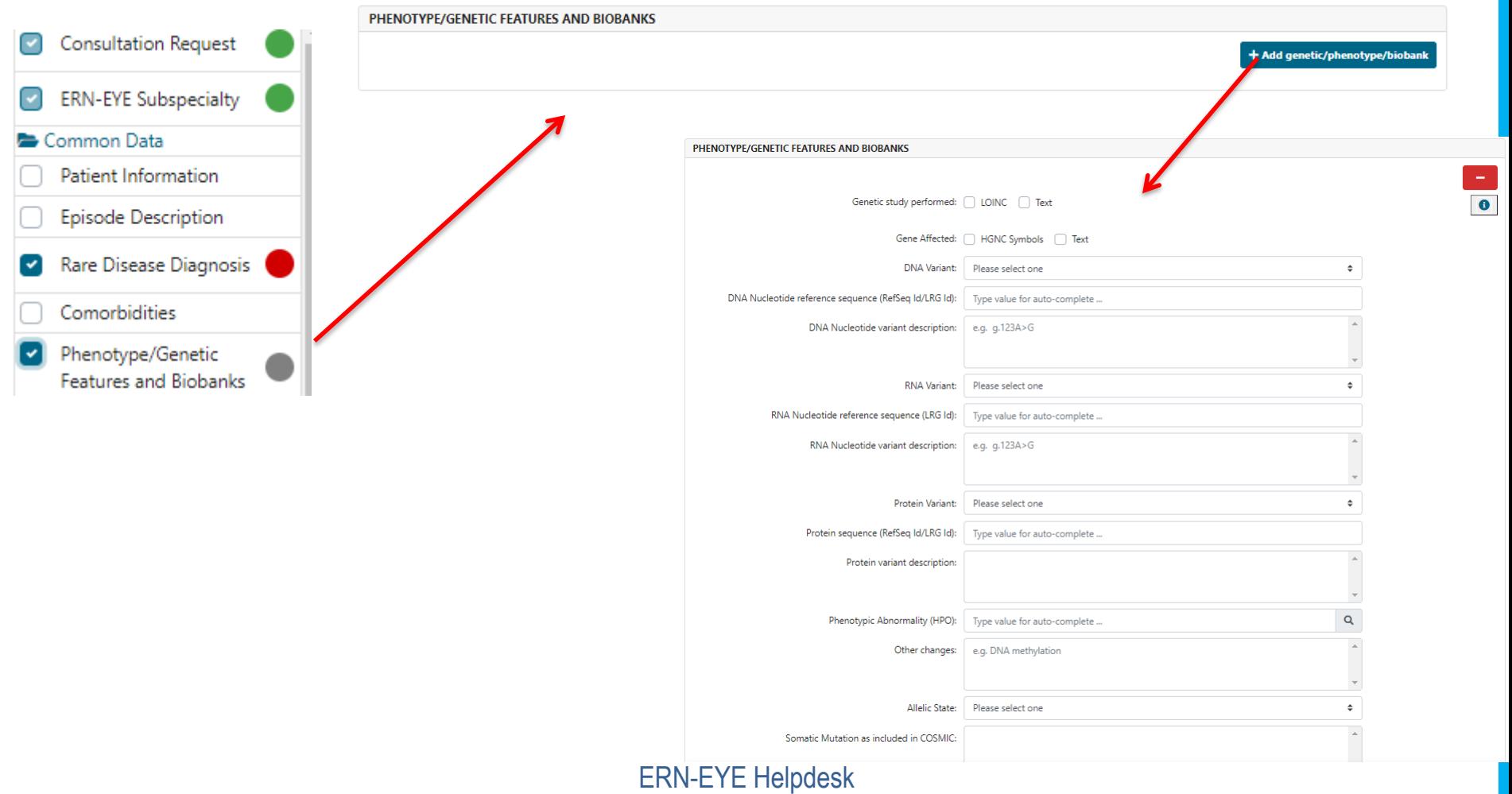

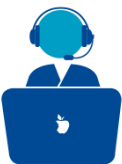

### **Some remarkable sections**

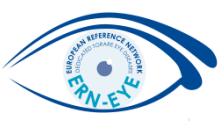

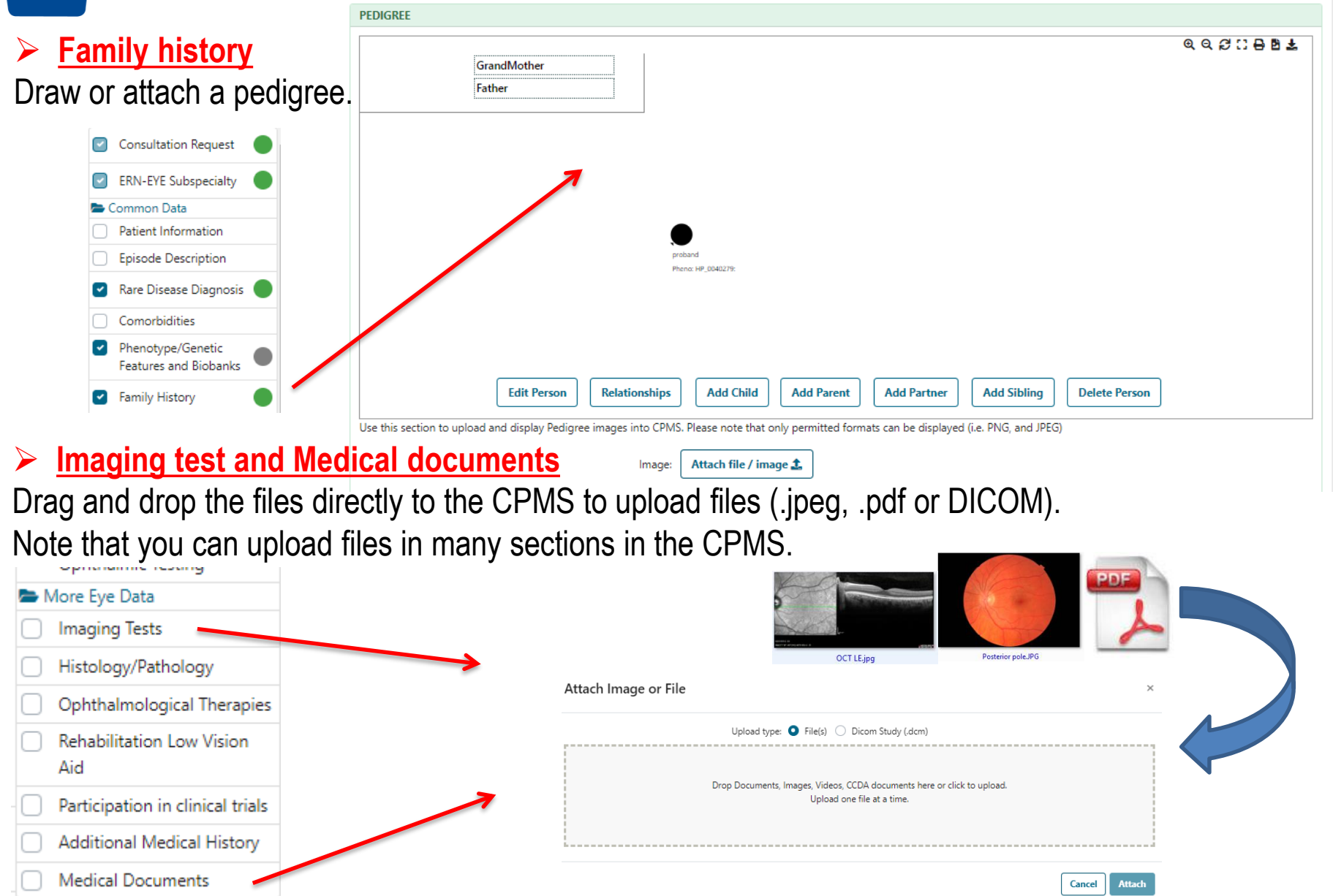

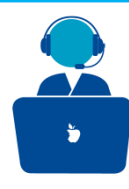

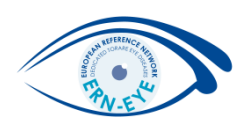

- CPMS has an integrated image viewer tool (supported imaging techniques: CT scans MRIs, PET scans, Tomography, Echographs, RXs, Dicomized Static Images, Endoscopies).
- Edit the images (**but not during a meeting**), e.g.: change the viewport layout, invert colour, zoom,, rotate image to make use of this tool.

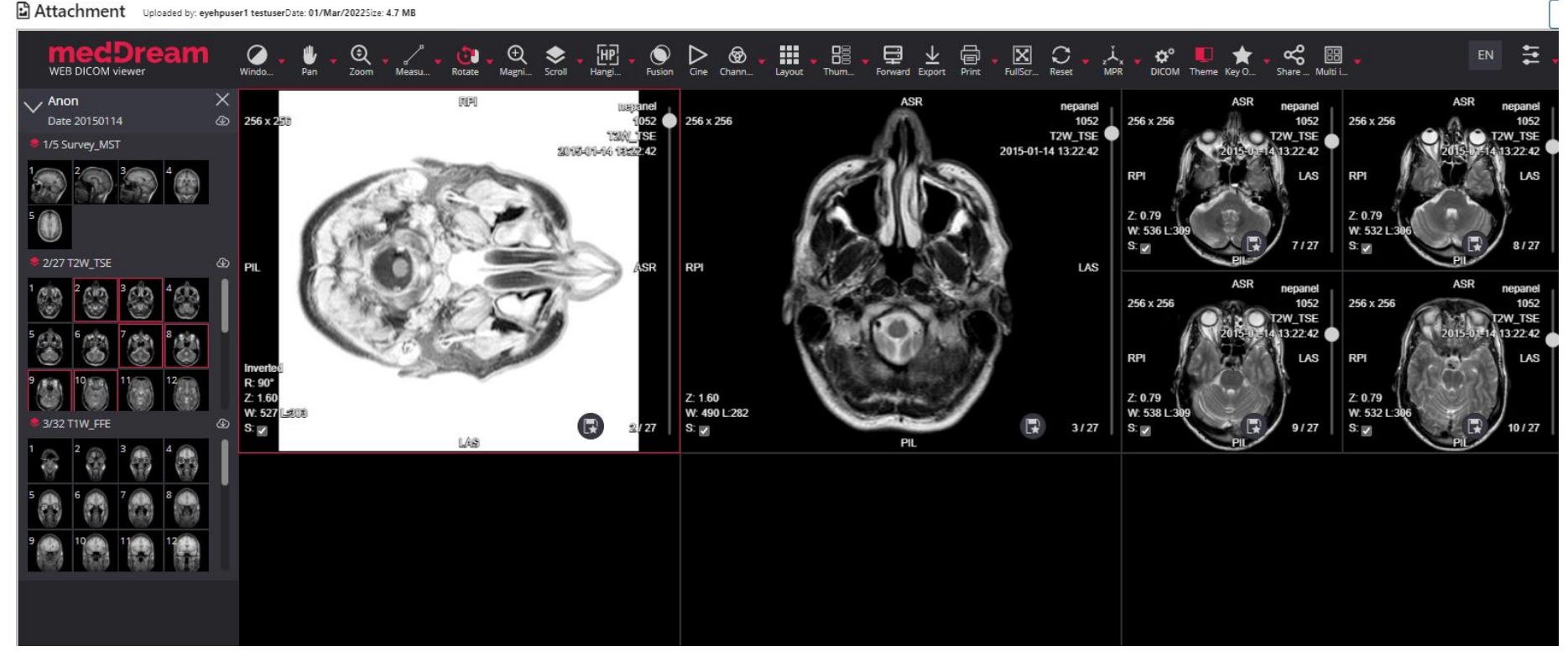